# **I. Installing the Unified Medical Language System (UMLS)**

In [1]: **%load\_ext** autoreload **%autoreload** 2

```
import sys
sys.path.insert(0,'../../trove')
```
## **A. Download the UMLS Release Files**

Trove requires access to the [Unified Medical Language System \(UMLS\)](https://www.nlm.nih.gov/research/umls/licensedcontent/umlsknowledgesources.html) which is freely available after signing up for an account with the National Library of Medicine (NLM).

Visit the link below and download the latest "UMLS Metathesaurus Files" release [2020AB.](https://download.nlm.nih.gov/umls/kss/2020AB/umls-2020AB-metathesaurus.zip) This file is quite large (5.3 GB compressed), so it may take some time to download. **Please note, "full" release zip files are currently not supported.**

Alternatively, if you have an existing API KEY you can use the following script to download the [zip file from the command line. See https://documentation.uts.nlm.nih.gov/automating](https://documentation.uts.nlm.nih.gov/automating-downloads.html)downloads.html for technical details on NLM authentication.

```
python download_umls.py \
    --apikey XXXXXXXX-XXXX-XXXX-XXXX-XXXXXXXXXXXX \
    --url https://download.nlm.nih.gov/umls/kss/2020AB/umls-2020AB-
metathesaurus.zip
```
## **B. Installation**

Currently there are 2 ways to initalize the UMLS:

- From the source zip file (e.g., umls-2020AB-metathesaurus.zip)
- From the Rich Release Format (RRF) files generated by [MetamorphoSys](https://www.ncbi.nlm.nih.gov/books/NBK9683/)
- **TBD** An existing database instance

Depending on your machine, this should take 2-5 minutes.

### **Option 1: Install from NLM Zip File**

```
In [2]:
%%time
        from trove.labelers.umls import UMLS
        # setup defaults
        UMLS.config(
             cache_root = "~/.trove/umls2022AB",
```
backend **=** 'pandas'

```
Initializing the UMLS from zip file...
        ---------------------------------------------------------------------------
        UnboundLocalError Traceback (most recent call last)
        File <timed exec>:12, in <module>
        File ~\Hubs\trove\tutorials\../../trove\trove\labelers\umls.py:303, in UMLS.init_from
        _nlm_zip(fpath, outdir, backend, use_checksum, keep_original_rrfs)
             300 release = 'full' if "full" in fpath.split('/')[-1] else 'meta'
             302 # TODO: Implement 'full' installation for archived UMLS zip files
        --> 303 if release == 'full':
             304 msg = "Please use UMLS `metathesaurus` zip files, not `full`"
             305 raise Exception(msg)
        UnboundLocalError: local variable 'release' referenced before assignment
        '3.9.7'
        \lambdaNLM_ZIPFILE_PATH = "umls-2020AB-metathesaurus.zip"#edited this line from full ish
        if not UMLS.is_initalized():
             print("Initializing the UMLS from zip file...")
             UMLS.init_from_nlm_zip(NLM_ZIPFILE_PATH, use_checksum=True)
In [5]:
        from platform import python_version
        python_version()
Out[5]:
In [6]:
#see libraries below
        !pip3 list
```
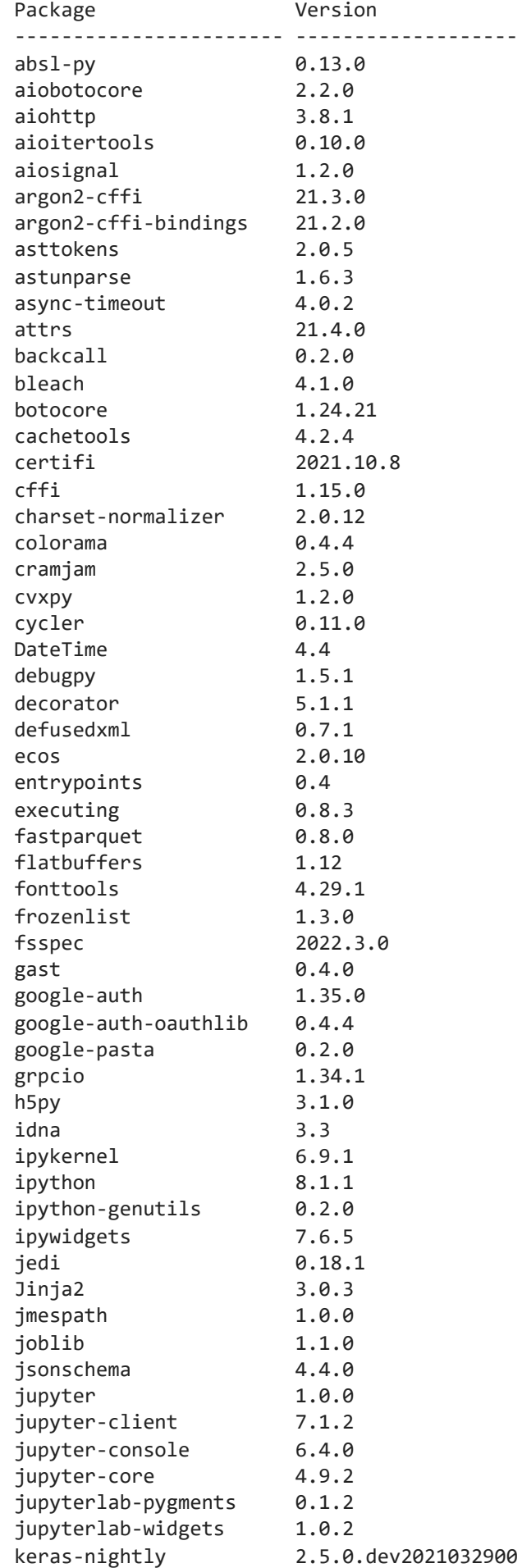

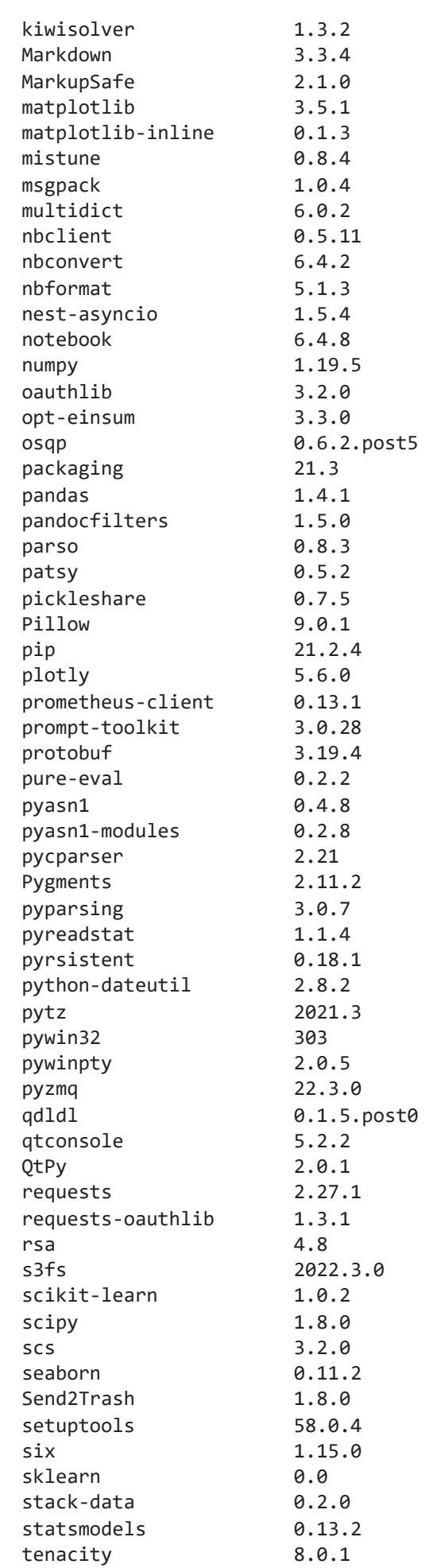

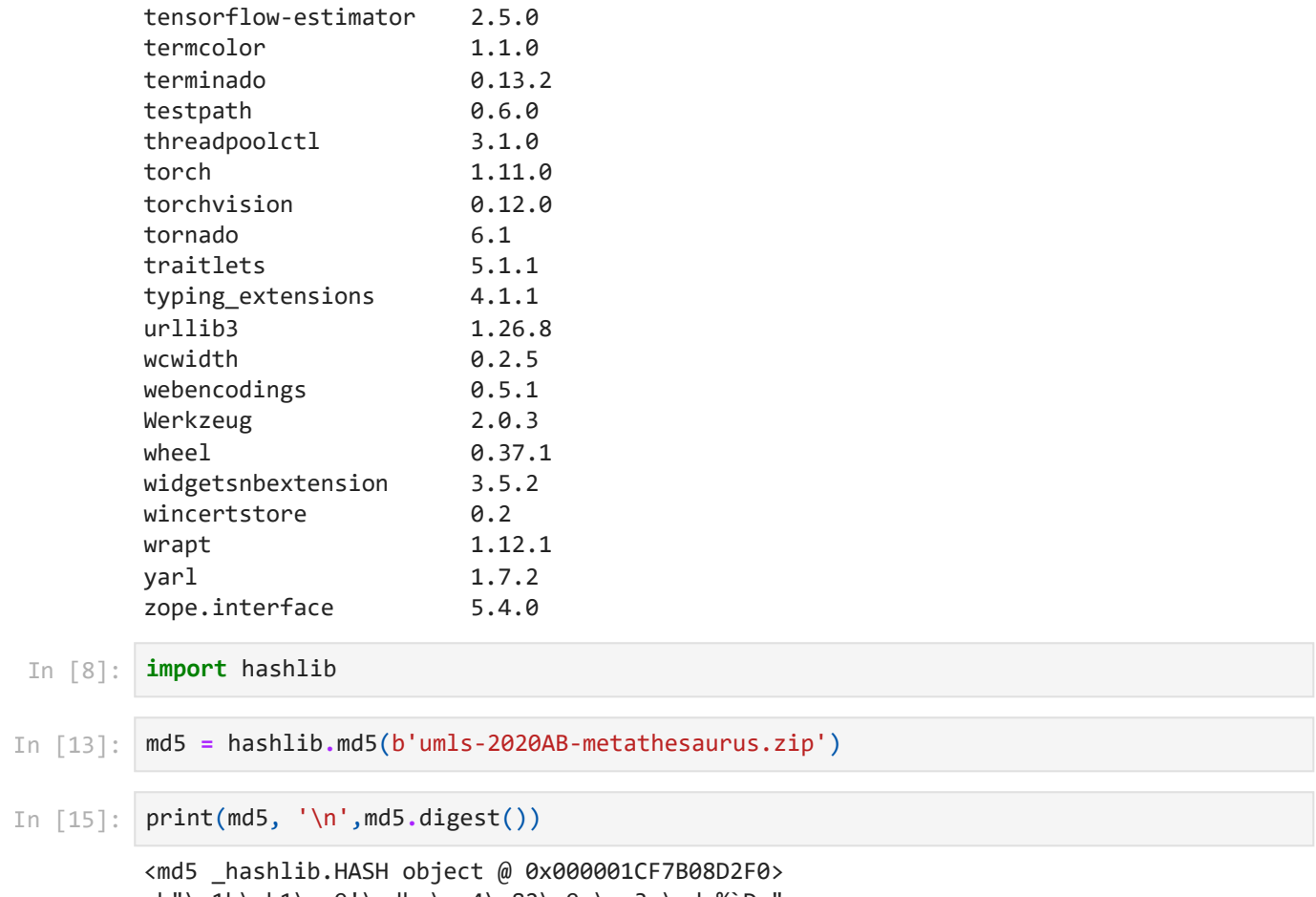

### b"\x1b\xb1\xa9'\xdb:\xe4\x82\x9e\xa3m\xde%`Dn"

### **Option 2: Install from RRF Files**

tensorboard 2.5.0 tensorboard-data-server 0.6.1 tensorboard-plugin-wit 1.8.1 tensorflow 2.5.0

If you have installed the UMLS before using [MetamorphoSys](https://www.ncbi.nlm.nih.gov/books/NBK9683/) to create custom vocabulary subsets you can directly use the generated RRF files.

```
In [16]:
%%time
```

```
RRF_FILE_PATH = ""
if not UMLS.is_initalized():
     print("Initializing the UMLS from RRFs...")
     UMLS.init_from_rrfs(RRF_FILE_PATH)
```
Initializing the UMLS from RRFs...

```
---------------------------------------------------------------------------
FileNotFoundError Traceback (most recent call last)
File <timed exec>:4, in <module>
File ~\Hubs\trove\tutorials\../../trove\trove\labelers\umls.py:349, in UMLS.init_from
_rrfs(indir, outdir, backend)
    347 for fname in ['MRCONSO.RRF', 'MRSTY.RRF', 'MRSAB.RRF']:
    348 if not os.path.exists(f"{indir}/{fname}"):
--> 349 raise FileNotFoundError(
    350 errno.ENOENT,
    351 os.strerror(errno.ENOENT),
    352 fname
    353 )
    355 # Source terminologies - MRSAB.RRF
   356 sabs = {}
FileNotFoundError: [Errno 2] No such file or directory: 'MRCONSO.RRF'
```
### **Option 3: Install from an Existing Database Instance**

**TBD**: If you have a live UMLS database instance running, you can initialize Trove as follows.

```
In [1]:
# if not UMLS.is_initalized():
        # UMLS.init_from_dbconn(engine='mysql', dbname='UMLS2020AB')
```
## **3. Test the Installation**

Here we apply some common term transformations. This should run in 2-4 minutes.

```
In [5]:
%%time
        from trove.labelers.umls import UMLS
        from trove.transforms import SmartLowercase
        # english stopwords
        stopwords = set(open('data/stopwords.txt','r').read().splitlines())
        stopwords = stopwords.union(set([t[0].upper() + t[1:] for t in stopwords]))
        # options for filtering terms
        config = {
             "type_mapping" : "TUI", # TUI = semantic types, CUI = concept ids
            'min char len' : 2,
             'max_tok_len' : 8,
             'min_dict_size' : 500,
            'stopwords' : stopwords,
         'transforms' : [SmartLowercase()],
         'languages' : {"ENG"},
            'filter_sabs' : {"SNOMEDCT_VET"},
             'filter_rgx' : r'''^[-+]*[0-9]+([.][0-9]+)*$''' # filter numbers
        }
        umls = UMLS(**config)
```

```
---------------------------------------------------------------------------
FileNotFoundError Traceback (most recent call last)
File <timed exec>:5, in <module>
FileNotFoundError: [Errno 2] No such file or directory: 'data/stopwords.txt'
```
Look at semantic type assignments for an example term acetaminophen from the Medical

Subject Headings (MeSH®) terminology.

```
{'T109', 'T121'}
        ['Organic Chemical', 'Pharmacologic Substance']
In [6]:
from trove.labelers.umls import SemanticGroups
        semgroups = SemanticGroups()
        stys = umls.terminologies['MSH']['acetaminophen']
        print(stys)
        print([semgroups.types[sty] for sty in stys])
```
In [ ]: